## **CARA MENJALANKAN PROGRAM**

Cara menjalankan aplikasi melalui aplikasi *web browser*. Berikut langkah-langkah menjalankan aplikasinya :

## A. Pemasangan *service* gammu

- 1. Hubungkan modem dengan PC
- 2. Buka command prompt via administrator
- 3. Gammu identify dengan cara mengetikan perintah berikut

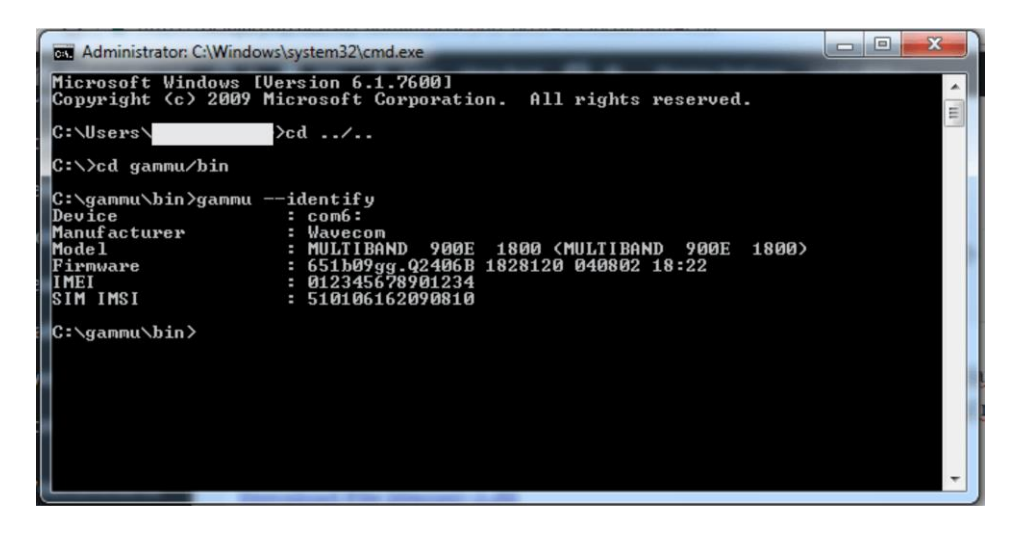

4. *Instal service* gammu

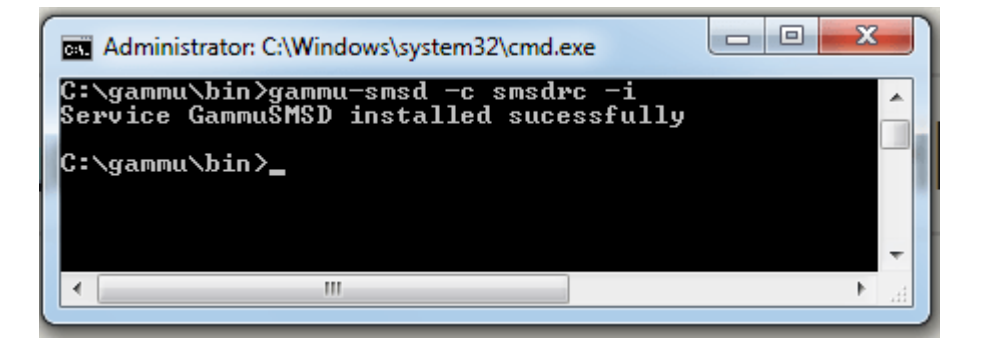

5. Jalankan *service* dalam windows services

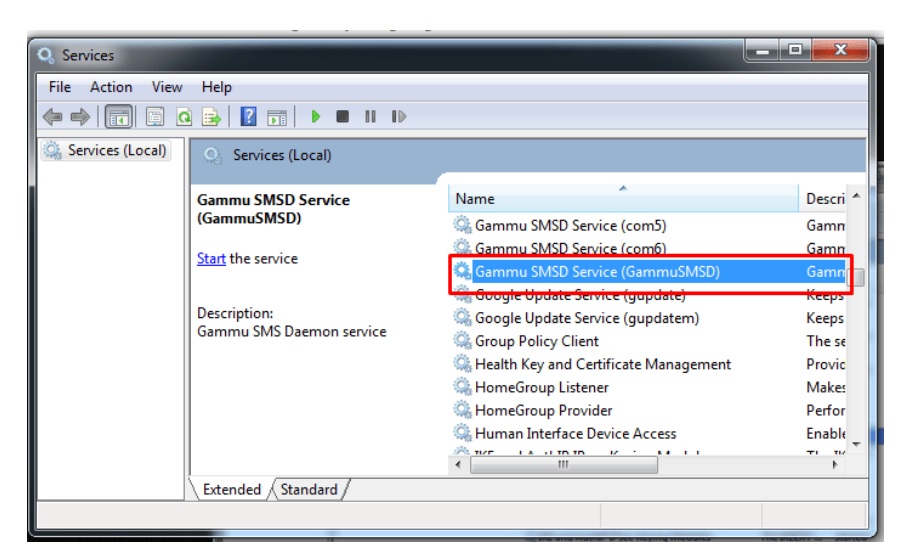

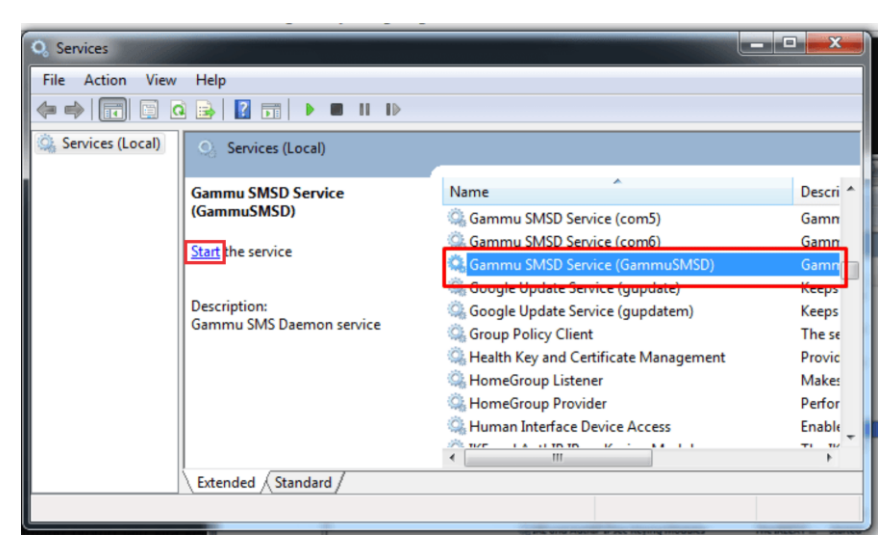

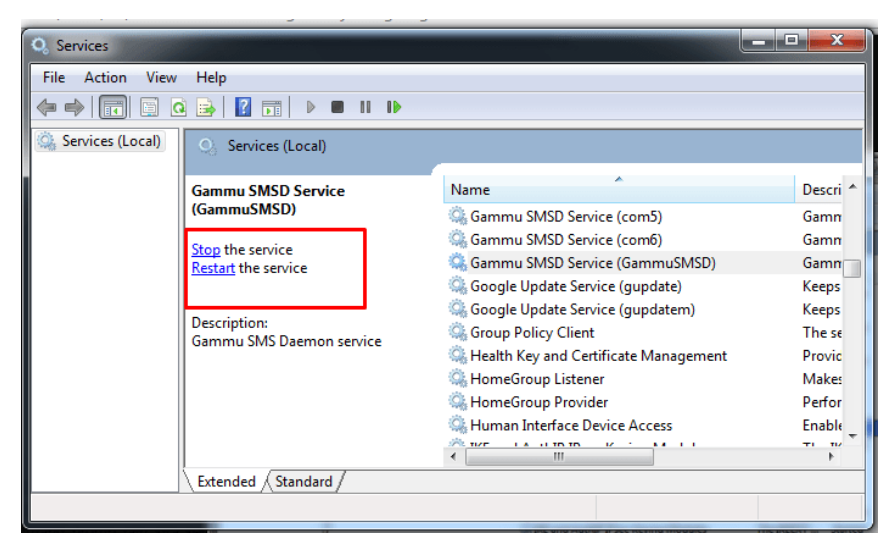

- B. Menjalankan aplikasi pada web browser
	- 1. Buka web browser
	- 2. Buka aplikasi pada localhost

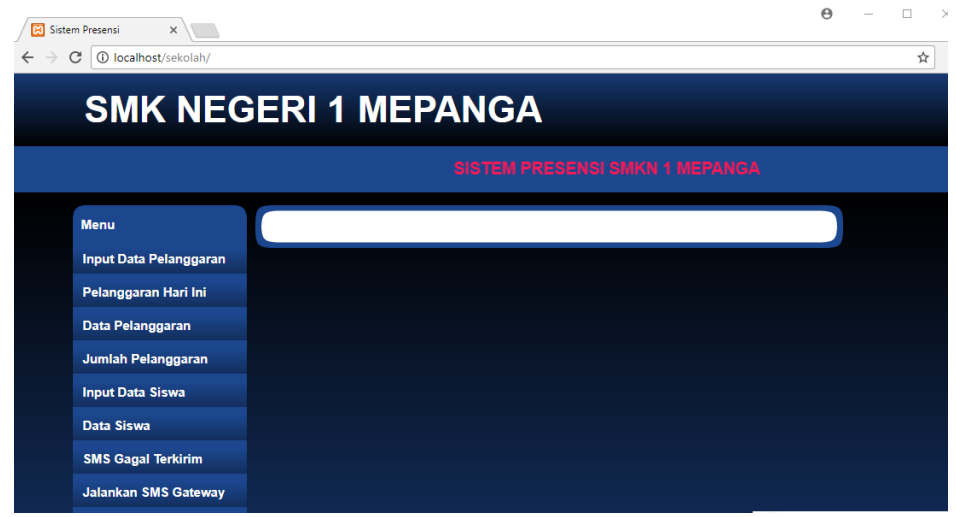

3. Klik menu jalankan SMS Gateway.

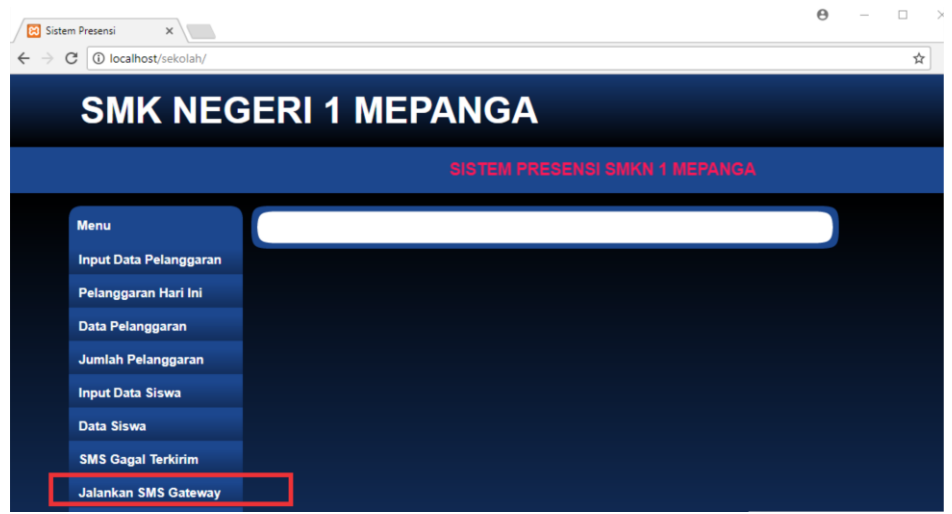

4. Aplikasi siap digunakan.